Сервопривод

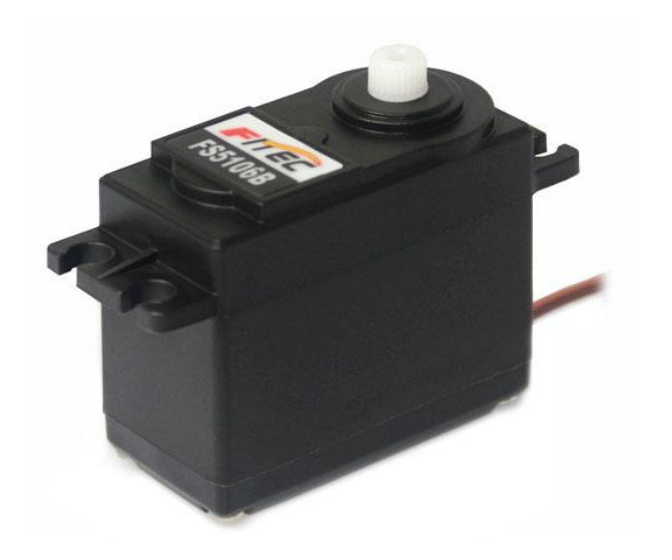

### Сервопривод

- 1) Сервопривод получает на вход значение управляющего параметра. Например, угол поворота
- 2) Блок управления сравнивает это значение со значением на своём датчике
- 3) На основе результата сравнения привод производит некоторое действие, например: поворот, ускорение или замедление так, чтобы
	- значение с внутреннего

### Устройство сервопривод

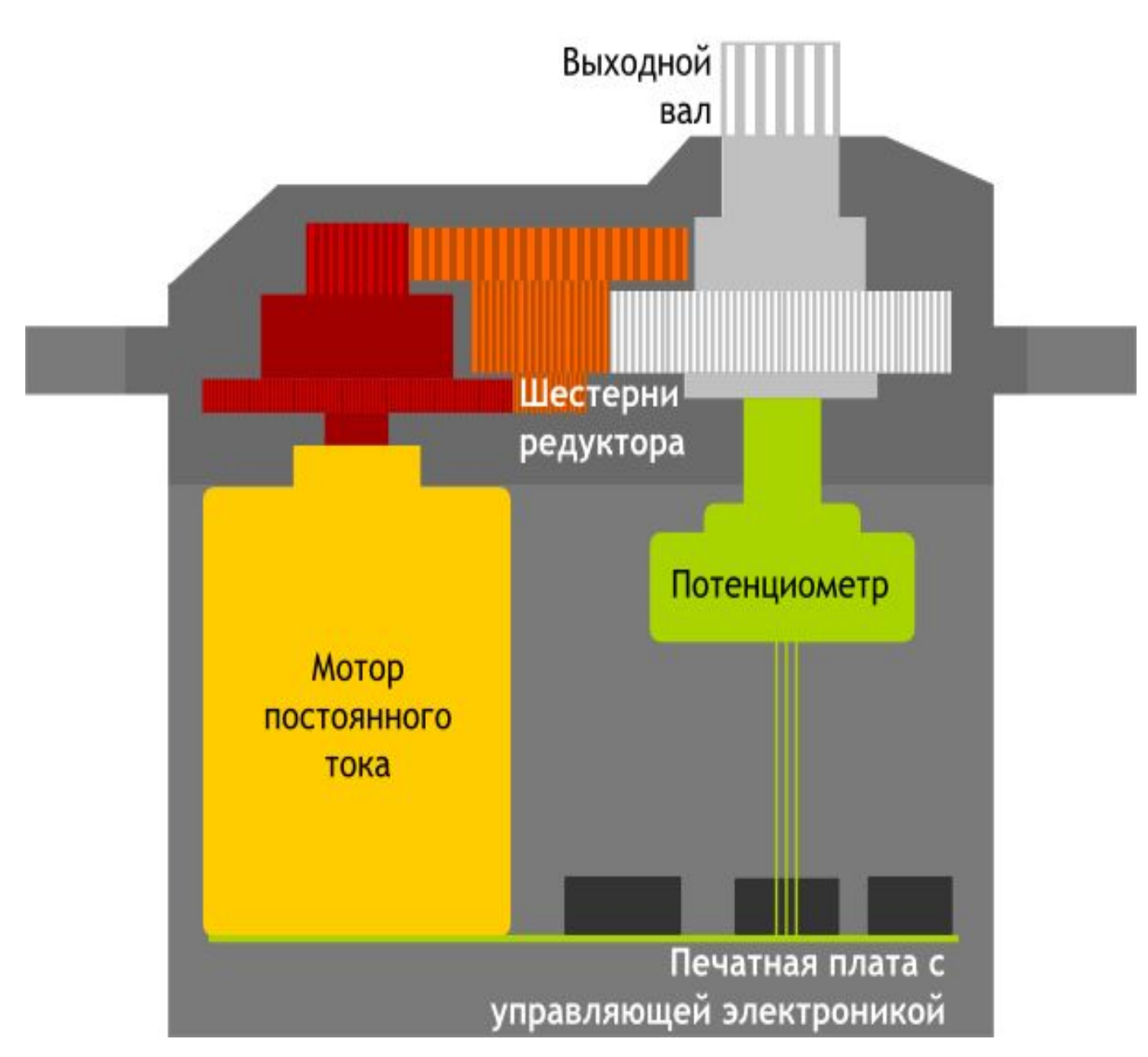

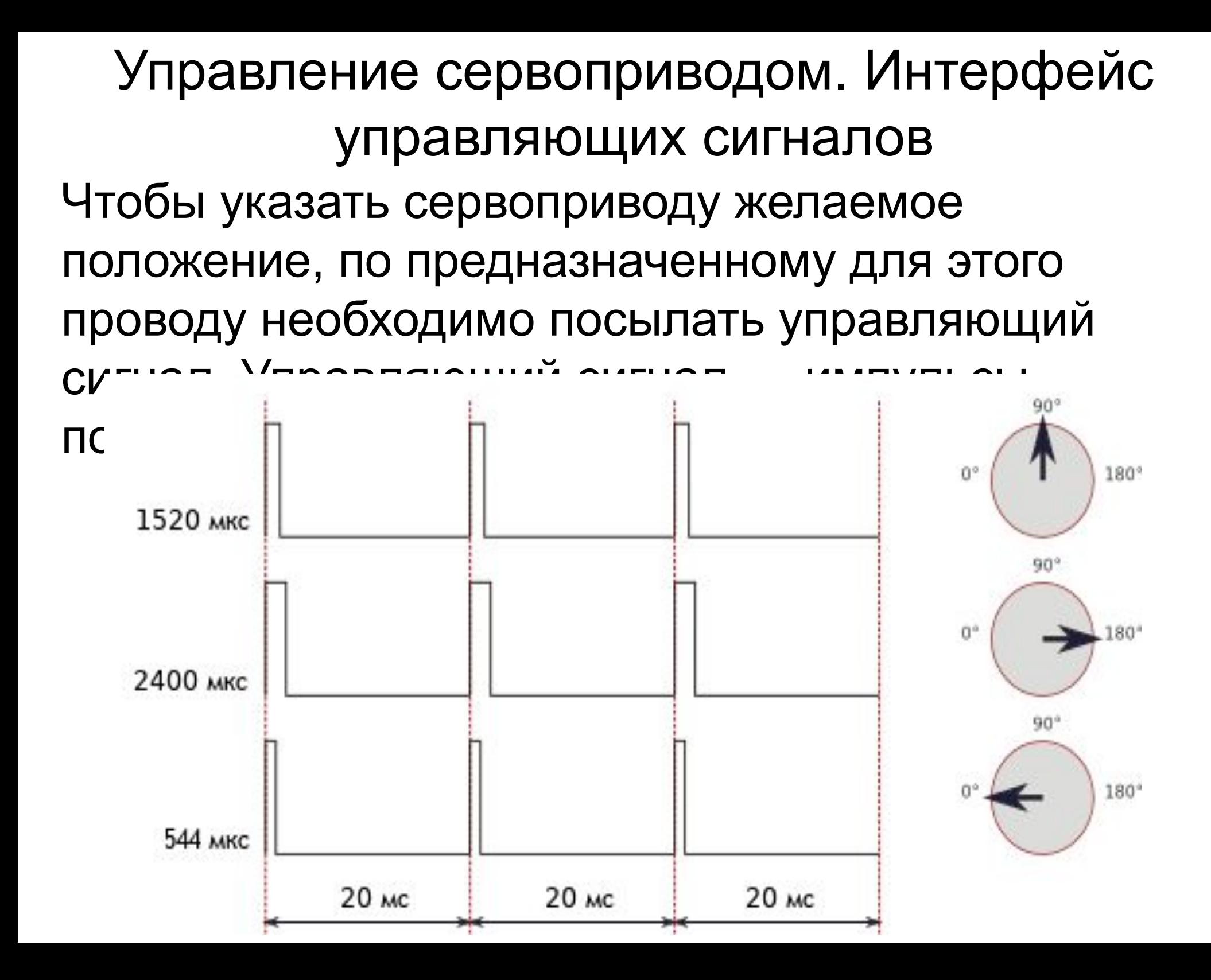

## Сервопривод FS5106B

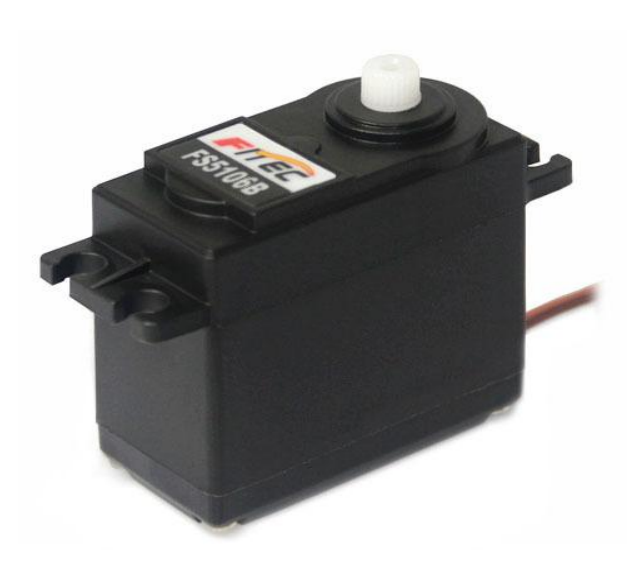

### **Характеристики:**

Диапазон вращения: 180° Напряжение питания: 4,8–6 В Крутящий момент: 5 кг·см при 4,8 В; 6 кг·см при 6 В Скорость вращения: 60° за 0,18 сек при 4,8 В; 60° за 0,16 сек при 6 В Внутренний интерфейс: аналоговый Материал шестерней: нейлон Материал корпуса: пластик Габариты: 40,8 × 20,1 × 38 мм

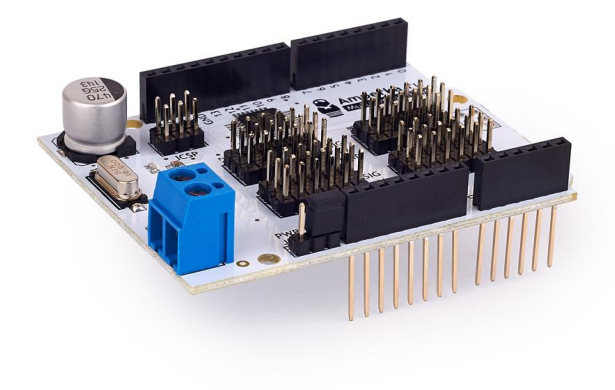

### Multiservo Shield

#### **Характеристики:**

Максимальный постоянный ток на сервы: 10 А Интерфейс управления: I²C Количество сервоприводов: 18 по I²C, 6 через Arduino Потребляемый микроконтроллером ток: 15 мА Диапазон рабочих температур: −40…+85 °C

### Устройство сервопривод

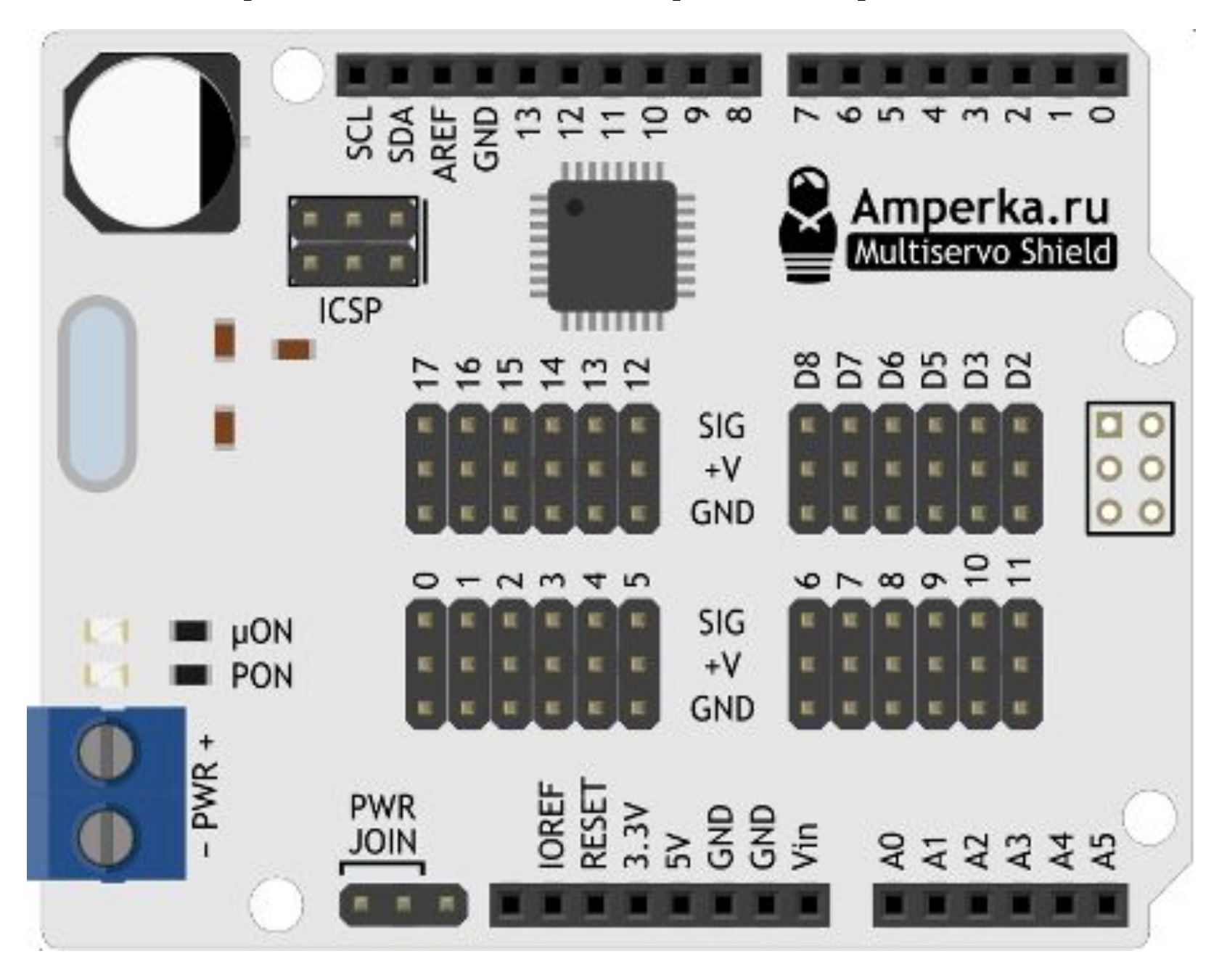

## Пример работы Multiservo Shield

Необходимо подключить библиотеки: #include <Wire.h> // библиотека для работы с I2C #include <Multiservo.h> // библиотека для работы с Multiservo Shield

Определяем пины — для каждого сервопривода нужно определить свой пин: #define SCAN\_SERVO\_PIN 9

Создаем объект для работы с сервоприводом. Для каждого сервопривода нужно создать свой объект. Тип объекта — Multiservo, имя объекта — scanner\_servo:

Multiservo scanner servo;

# Пример работы Multiservo Shield

setup()

Подключаем Multiservo Shield по протоколу I2C к Arduino: Wire.begin();

Определяем на каком пине будет работать сервопривод под именем scanner\_servo: scanner\_servo.attach(SCAN\_SERVO\_PIN);

#### loop()

Даем команду сервоприводу scanner servo встать в положение  $30^{\circ}$ : scanner\_servo.write(30);

ОБЯЗАТЕЛЬНО!!! После команды scanner\_servo.write, делаем небольшую задержку для того, чтобы сервопривод успел выполнить команду:

delay(20);